# **Uni-Kennung und IDM**

Das **Identitätsmanagement** (**IDM**) ermöglicht den Datenaustausch verschiedener Systeme der HHU.

Im IDM können Sie Ihre persönlichen IDM-Daten einsehen und teils verwalten (Passwort, HHU Card, Haupt-Mail-Adresse, Postfachgröße, Funktions-Accounts, Alumni-Status, Diensttelefon). Mit der Anmeldung stimmen Sie unserer [Benutzerord](https://www.zim.hhu.de/fileadmin/redaktion/ZUV/Justitiariat/Amtliche_Bekanntmachungen/2021/2021_02_26_AB_17.pdf) [nung](https://www.zim.hhu.de/fileadmin/redaktion/ZUV/Justitiariat/Amtliche_Bekanntmachungen/2021/2021_02_26_AB_17.pdf) zu.

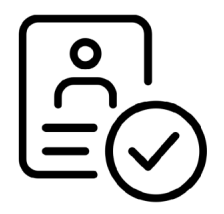

## <span id="page-0-0"></span>Anleitungen und Infos

## <span id="page-0-1"></span>Uni-Kennung und HHU-Card aktivieren

Die **Uni-Kennung** ist der Benutzername für (fast) alle Dienste der Universität (WLAN, VPN, Mail, etc.). Bevor diese genutzt werden kann, muss die Uni-Kennung erst im [IDM](https://wiki.hhu.de/display/ZIM/Uni-Kennung+und+IDM#UniKennungundIDM-DirektzumDienst) aktiviert werden. Hierzu benötigen Sie Ihr **Initialpasswort**, das Sie zusammen mit der Uni-Kennung erhalten haben. Auf der Seite [Uni-Kennung aktivieren](https://wiki.hhu.de/x/1ACXDQ) finden Sie weitere Informationen zum Erhalt des Initialpasswortes.

#### **Anleitungen**

- [Uni-Kennung aktivieren / Activate](https://wiki.hhu.de/pages/viewpage.action?pageId=227999956)  [university username](https://wiki.hhu.de/pages/viewpage.action?pageId=227999956)
- [HHU Card aktivieren / Activate HHU](https://wiki.hhu.de/pages/viewpage.action?pageId=227999963)  [Card](https://wiki.hhu.de/pages/viewpage.action?pageId=227999963)

## <span id="page-0-2"></span>Passwort zentral verwalten

Über das [IDM](https://www.zim.hhu.de/servicekatalog/accounts-und-hilfe/uni-kennung-und-idm) können Sie Ihr Passwort zentral verwalten: Sie setzen im [IDM](https://www.zim.hhu.de/servicekatalog/accounts-und-hilfe/uni-kennung-und-idm) erstmalig ein Passwort zur Aktivierung der Uni-Kennung und das Passwort hier ändern.

#### **Anleitungen**

- [Ein sicheres Passwort setzen / Create a](https://wiki.hhu.de/pages/viewpage.action?pageId=227999931)  [strong password](https://wiki.hhu.de/pages/viewpage.action?pageId=227999931)
- [Passwort der Uni-Kennung ändern /](https://wiki.hhu.de/pages/viewpage.action?pageId=217022509)  [Change password of the university](https://wiki.hhu.de/pages/viewpage.action?pageId=217022509)  [username](https://wiki.hhu.de/pages/viewpage.action?pageId=217022509)
- [Passwort vergessen / Forgot password](https://wiki.hhu.de/pages/viewpage.action?pageId=227999867)

## <span id="page-0-3"></span>Haupt-Mail-Adresse ändern und Postfach vergrößern

Mitglieder und Angehörige der Universität erhalten eine Haupt-Email-Adresse und weitere Email-Aliase (die auf dasselbe Postfach verweisen). Die Selbstauskunft des [IDM](https://www.zim.hhu.de/servicekatalog/accounts-und-hilfe/uni-kennung-und-idm) listet Ihnen Ihre alle Aliase auf. Hier können Sie auch die Hauptmailadresse ändern.

#### **Inhalt der Seite**

- [Anleitungen und Infos](#page-0-0)
	- [Uni-Kennung und](#page-0-1)  [HHU-Card aktivieren](#page-0-1)
	- [Passwort zentral](#page-0-2)  [verwalten](#page-0-2)
	- [Haupt-Mail-Adresse](#page-0-3)  [ändern und Postfach](#page-0-3)  [vergrößern](#page-0-3)
	- [Funktionskennungen](#page-1-0)  [beantragen und](#page-1-0)  [verwalten](#page-1-0)
	- [Angaben des](#page-1-1)  **Diensttelefons** [bearbeiten](#page-1-1)
	- [Alumni](#page-1-2)
	- <sup>o</sup> [Admins](#page-2-0)

# **Fragen und Anregungen Helpdesk des ZIM** HELP **E-Mail**: [helpdesk@hhu.de](mailto:helpdesk@hhu.deTel) **Tel.**: 0211 81-10111

**Servicezeiten**: 08:30-18: 00 Uhr (Mo-Fr)

#### **Direkt zum Dienst**

1) <https://idm.hhu.de>aufrufen

2) Klick auf "Anmelden am IDM" (oranger Button in der rechten Spalte)

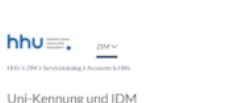

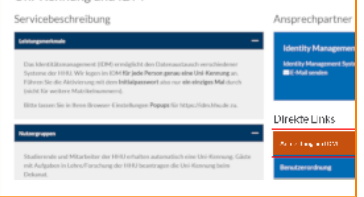

Uni-Kennung

Im Regelfall können Sie im [IDM](https://www.zim.hhu.de/servicekatalog/accounts-und-hilfe/uni-kennung-und-idm) auch das Postfach vergrößern - auf der Wiki-Seite [Postfach vergrößern](https://wiki.hhu.de/x/3gSHB)  finden Sie die Bedingungen.

#### **Anleitungen**

- [Haupt-Email-Adresse ändern / Change](https://wiki.hhu.de/pages/viewpage.action?pageId=84018541)  [main email address](https://wiki.hhu.de/pages/viewpage.action?pageId=84018541)
- [Postfach vergrößern / Increase mailbox](https://wiki.hhu.de/pages/viewpage.action?pageId=75957470)

## <span id="page-1-0"></span>Funktionskennungen beantragen und verwalten

#### Alle **Beschäftigten** können ihre

Funktionskennungen über das [IDM](https://www.zim.hhu.de/servicekatalog/accounts-und-hilfe/uni-kennung-und-idm) beantragen. Im Gegensatz zur persönlichen Uni-Kennung kann eine **Funktionskennung** von mehreren Personen genutzt werden. Grundsätzlich existieren die Funktionskontotypen "Exchange" und "Standardmail". Den Funktionskontotyp "Exchange" können **nur aktuelle Exchange-Nutzer** verwenden. Der Zugriff wird über das persönliche Exchange-Konto gesteuert, daher vergeben Sie für Ihre Exchange-Funktionskennung bitte **kein Passwort**. Im Standardsystem wird zur Aktivierung und zur Nutzung das Passwort und die Unikennung der Funktionskennung gebraucht.

**Merkmale von Funktionspostfächern**

- Zielgruppe: Beschäftigte
- Beantragung: Im [IDM](https://wiki.hhu.de/pages/viewpage.action?pageId=31097056)
- Hauptverantwortliche Person

 Existieren im Standardmailsystem und im Exchange Mailsystem

#### **Anleitungen**

- [Funktionskennung bearbeiten](https://wiki.hhu.de/display/ZIM/Funktionskennung+bearbeiten)
- [Wie erhalte ich eine](https://wiki.hhu.de/pages/viewpage.action?pageId=31097056)  [Funktionskennung? Wie kann ich sie](https://wiki.hhu.de/pages/viewpage.action?pageId=31097056)
- [später ändern?](https://wiki.hhu.de/pages/viewpage.action?pageId=31097056)
- **[Passwort der Funktionskennung ändern](https://wiki.hhu.de/pages/viewpage.action?pageId=31097077)**
- [Funktionskennung beantragen](https://wiki.hhu.de/display/ZIM/Funktionskennung+beantragen)
- [Haupt-Email-Adresse der](https://wiki.hhu.de/pages/viewpage.action?pageId=87196259)
- [Funktionskennung ändern](https://wiki.hhu.de/pages/viewpage.action?pageId=87196259)

## <span id="page-1-1"></span>Angaben des Diensttelefons bearbeiten

Im [IDM](https://www.zim.hhu.de/servicekatalog/accounts-und-hilfe/uni-kennung-und-idm) können Sie den **Standort** und **Anzeigenam en** Ihres Diensttelefons bearbeiten.

#### **Anleitungen**

<span id="page-1-2"></span>[Diensttelefon im IDM einsehen und](https://wiki.hhu.de/display/ZIM/Diensttelefon+im+IDM+einsehen+und+bearbeiten)  [bearbeiten](https://wiki.hhu.de/display/ZIM/Diensttelefon+im+IDM+einsehen+und+bearbeiten)

## Alumni

Studierende und Beschäftigte der HHU können ihr E-Mail-Postfach auch über die Exmatrikulation bzw. das Dienstende hinaus behalten. Dafür ist eine Registrierung als **Alumni** notwendig. Für die Mitgliedschaft im Alumni-Netzwerk der HHU fallen keine Kosten an.

Nähere Informationen zum Alumni-Netzwerk finden Sie auf der HHU-Homepage: [https://www.](https://www.buergeruni.hhu.de/alumni) [buergeruni.hhu.de/alumni](https://www.buergeruni.hhu.de/alumni)

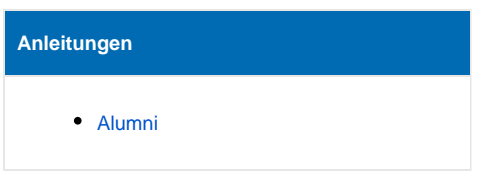

## <span id="page-2-0"></span>Admins

Finden Sie hier Anleitungen, die nur für Admins relevant sind.

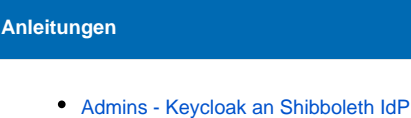

### **Bildnachweise**

 $\odot$ 

[anbinden](https://wiki.hhu.de/display/ZIM/Admins+-+Keycloak+an+Shibboleth+IdP+anbinden)

Uni-Kennung und IDM - [Identity icons created by Pixel perfect - Flaticon](https://www.flaticon.com/free-icons/identity)